# QUICK START GUIDE

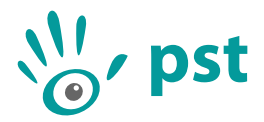

Thank you for choosing the PST tracking system. This quick start guide will describe the PST software installation, hardware setup and initialization procedure.

*IMPORTANT:Do not plug in the PST before you install the client software.*

# **Software Installation**

- 1. Insert the PST software USB stick into your computer.
- 2. Start the installation software by running 'pst-setup-#-Windows-x\*-Release.exe', where '#' is the version number and '\*' is '86' for the 32 bit installer and '64' for the 64 bit installer.
- 3. Select the desired options and follow the instructions throughout the setup.
- 4. After the software setup has completed the PST driver, client software and optional components will be installed on your computer.

#### **Hardware Setup**

- 1. Place the PST on a mount (e.g. a tripod). The PST has a standard tripod mount (1/4-20 UNC) at the bottom of the device. For the best performance make sure the PST is positioned in such a way that no objects are blocking the line of sight between the PST and the objects to be tracked.
- 2. Attach the power cable to the power supply unit and plug the other end into a wall socket (110-240V). Plug the cable coming from the power supply unit into the back of the PST.
- 3. Connect the tracker to your computer:
	- a) For a standard PST: plug the provided USB cable into the USB-B port on the back of the PST and the other end of the cable into your computer. Make sure you connect the PST to a USB 2.0 Hi-Speed capable port.
	- b) For a PST HD or Pico: plug the two USB cables connected to the tracker into your computer. Make sure to use a USB 3.0 SuperSpeed or faster port.

The status LED on the front side of the standard PST or PST HD should now be lit. If the software has been installed as described in the previous section your computer will detect the PST and finish the device driver installation.

*IMPORTANT:Do not use the PST near any heat sources. The PST is a high precision optical measurement device and is designed to operate within a temperature range of 15 °C to 35 °C (59 °F to 95 °F).*

## **Initialization**

After the device driver software has been installed you can start the PST client software. The software can be found in the start menu at the following location: PS-Tech  $\rightarrow$  PST  $\rightarrow$  PST Client. If this is the first time you use your PST in the PST client software, it has to be initialized. You will be given the option to automatically download the required initialization files. After initialization has completed, the PST will be ready for use. PDF Manuals on how to work with the PST and HTML documentation for the PST SDK can be found in the start menu.

*IMPORTANT:If it is not possible to download the initializationfiles(e.g. no internet connection is present at your location), it is also possible to load initialization files from disk. Please contact PS-Tech if you would like to receive these initialization files.*

## **Contact**

For questions regarding installation, set up and usage of the PST software and hardware please contact PS-Tech.

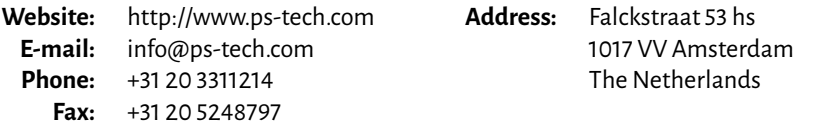

*IMPORTANT: The PST is a high precision optical measurement device. Opening or modifying the PST likely to cause irreparable damage and will void the warranty.*

*IMPORTANT: Please keep the original shipping box as only devices shipped in the original box can be considered for warranty.*